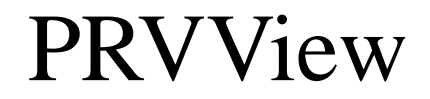

Version: 2.0.00 Författare: Tomas Rook

# **1. Inledning**

Syfte PRVView tillhandahåller transparent DUC kommunikation via Citect genom Autic's PRV driver mot EKL-X/PRV1/PRV2. PRVView underlättar även ändringar i tidkataloger.

## **1.1 Systemkrav**

Minimum Pentium 133 med 16 MB RAM, 2 MB hårddiskutrymme. Windows 95/98 eller NT 4.0 (servicepack 3) installerat. Citect 5.21 med Autic PRV Driver installerad.

## **1.2 Installation**

## **1.2.1 Installation av program**

Från diskett Sätt i diskett 1. Välj Start - Kör, ange **A:SETUP**.

Från CD Sätt i skivan. Installationsprogrammet startar automatiskt.

## **1.2.2 Konfiguration av CTAPI och sökvägar**

PRVView är en applikation som är fristående från Citect, men den kan startas med t ex EXEC kommandot i Citect vilket gör det möjligt att starta PRVView från bild, och med hjälp av parametern /TAG direkt öppna mappen för den aktuella DUCen.

Eftersom PRVView är en fristående applikation så kommunicerar den via CTAPI gränssnittet som finns inbyggt i Citect. För att detta ska fungera så måste PRVView kunna hitta sökvägen till CTAPI.

För Window 95/98 görs detta görs genom att sätta sökvägen till CITECT\BIN i AUTOEXEC.BAT, dvs lägg till:

set path=%path%;c:\citect\bin

etc i slutet av filen. Datorn måste startas om för att detta ska gälla.

För Windows NT görs detta genom att sätta in sökvägen i Kontrollpanelen - System -Environment, på miljövariabeln Path.

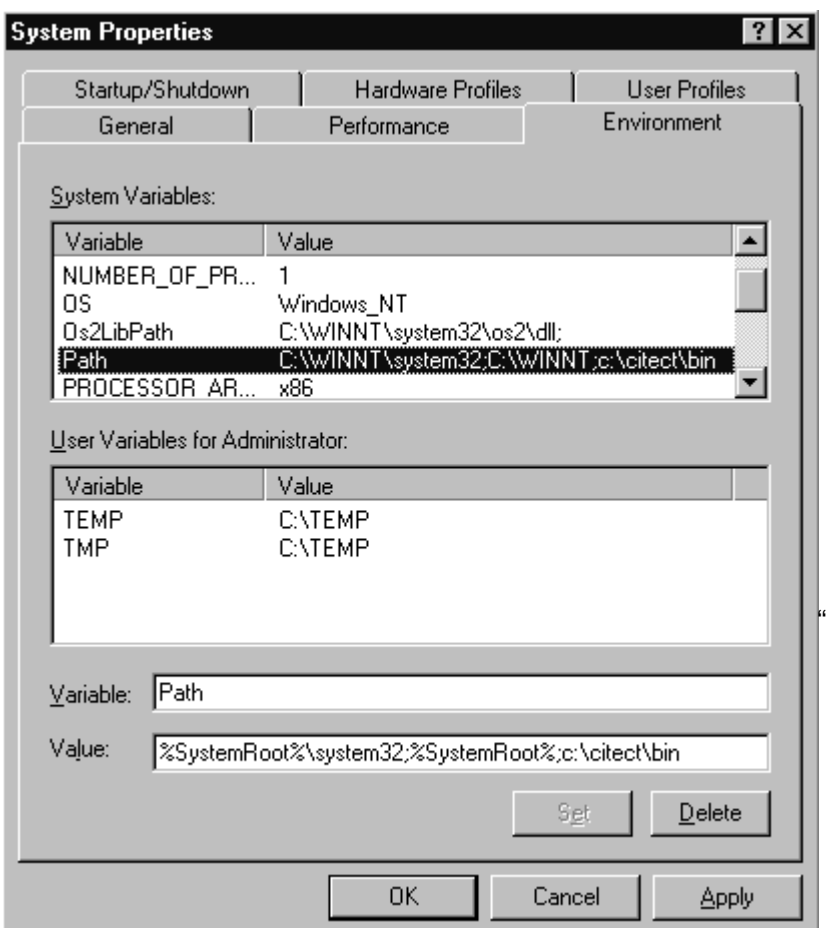

Datorn behöver inte startas om för att detta ska gälla.

### **1.2.3 Konfiguration av Citect**

I/O Device När transparent kommunikation till DUC ska göras måste all annan kommunikation till den aktuella DUCen stängas av. Detta resulterar i att den aktuella enheten går 'off line', dvs man erhåller #COM. För att i det läget kunna kommunicera med DUCen så används en virtuellt enhet på samma kanal (dvs mot samma Board/Port). Denna virtuella enhet (med adress SYSTEM) går aldrig 'off line'. Den faktiska kommunikationen från PRVView går via CTAPI

genom en tag definierad på den virtuella enheten. Nedan visas ett exempel på en typisk adressering.

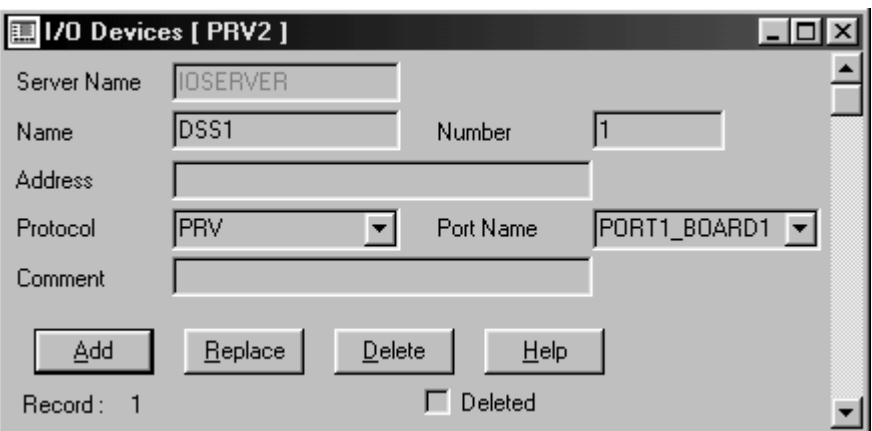

Detta är den riktiga fysiska enheten, DSS1. Observera att ingen adress är given, vilket är korrekt. DUCen får automatiskt den interna adressen 1 (vilket inte har med Number att göra). Anledningen till att DUCen inte behöver adresseras är att varje DUC kommunicerar på en separat port, antingen via TCP/IP eller COMX.

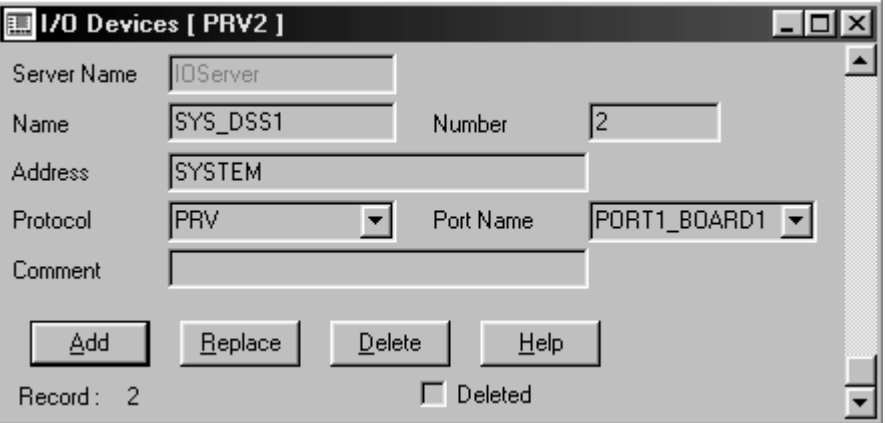

Detta är den virtuella enheten, SYS\_DSS1, som används till transparent kommunikation med PRVView. Den måste ha adressen SYSTEM, därför kallas den här enheten också 'System Device'. Number måste vara unikt (med reservation för primär/standby server funktioner) precis som för en fysisk enhet. Ur Citects synvinkel är detta en fysisk enhet, men den har bara en definierad tag, se nedan.

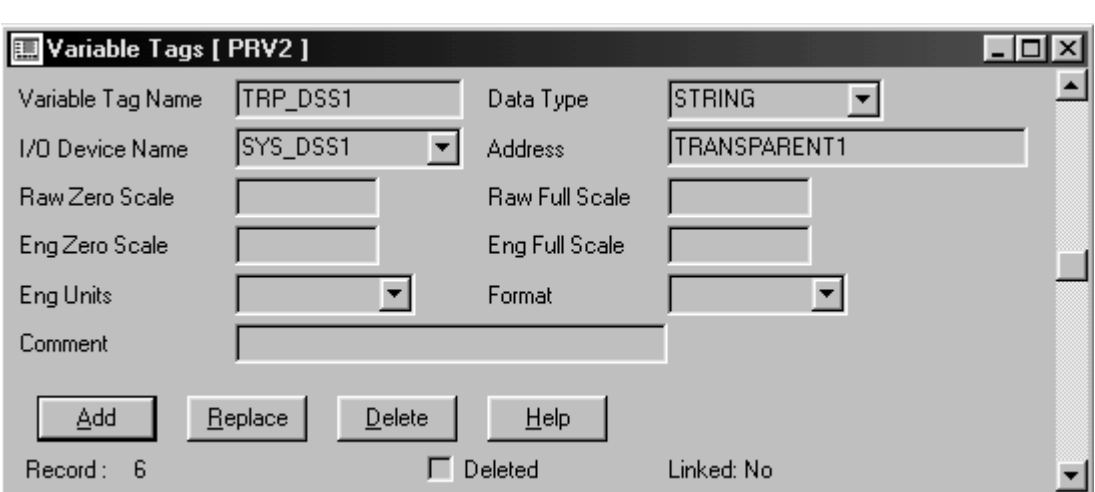

Det är genom denna tag, TRP\_DSS1, som PRVView kommunicerar. Variable tag namnet är naturligtvis godtyckligt (precis som med de ovan nämnda fysiska och virtuella enheterna). Adressen ska vara TRANSPARENT1, och betyder att det är en transparent kanal mot DUC med adressen 1 på samma board/port. Som tidigare nämnts är det ju endast en DUC per unik board/port kombination, och den fick just adressen 1.

Observera att denna tag måste definieras mot den virtuella enheten.

PRVView.INI För att PRVView ska veta vilken tag som ska användas för transparent kommunikation mot en given DUC, så måste PRVView.INI innehålla tagnamnet, dvs TRP\_DSS1. Se i slutet av denna manual för en beskrivning av PRVView.INI.

## **1.2.4 Registrering**

PRVView är inte en öppen programvara såtillvida att om den inte registreras hos Autic's registreringscentral så kan endast tidkataloger läsas men inte sparas. Det går heller inte att använda den direkta DUC dialogen. Vid uppstart av PRVView indikeras att en sentinel (s.k. dongle) har hittats, och även dess id under förutsättning att en Citect sentinel finns i datorn. Detta id används vid kontakt med Autics registreringscentral för att erhålla en registreringsnyckel som anges i PRVView.INI.

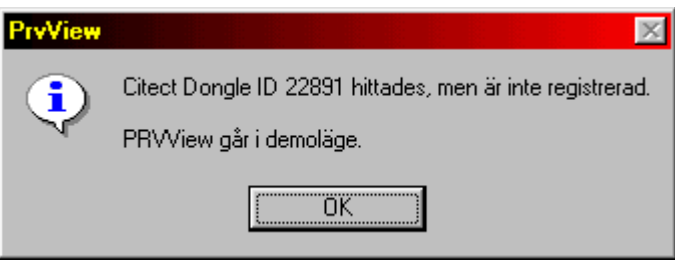

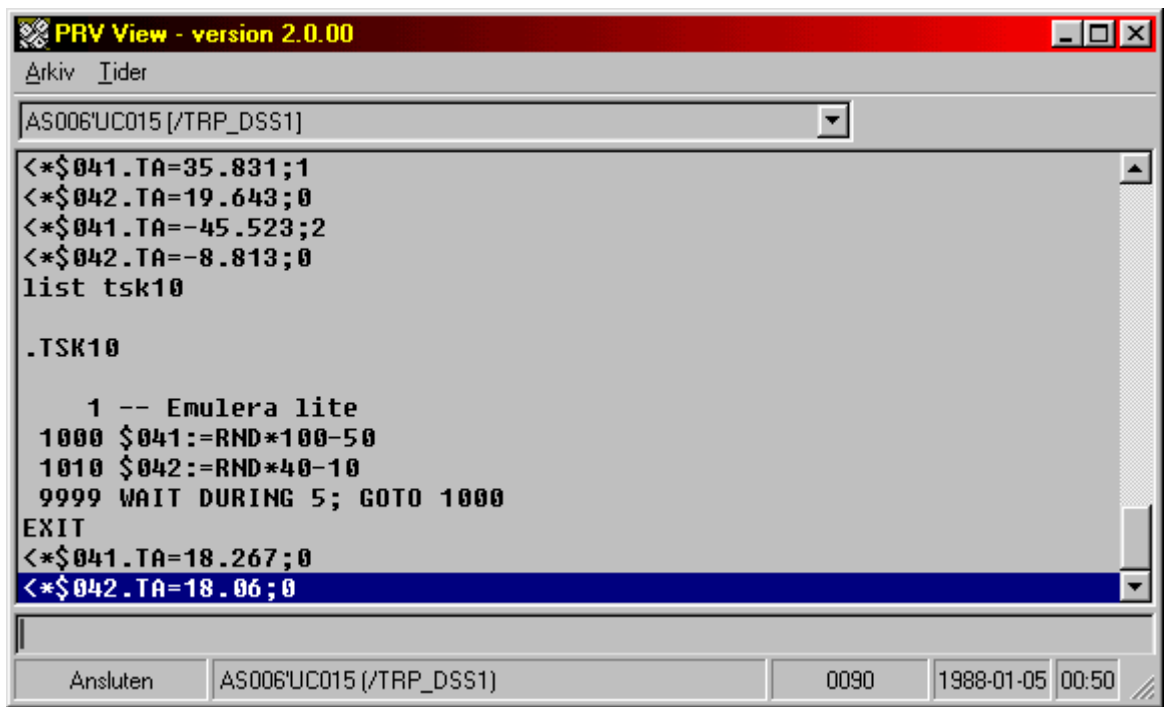

## **2.1 Objekt i PRVViewformuläret**

## **2.1.1 Drop down lista DUC**

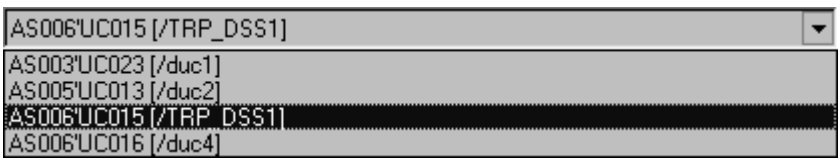

DUCar I denna dropdown lista visas alla DUCar som är definierade. De tillhörande tagnamnen visas inom hakparenteser. Genom att välja en DUC i listan etableras en transparent förbindelse till DUCen.

## **2.1.2 Utmatningslista**

I denna lista visas de 200 senaste kommandosvaren/meddelanden från DUC. Genom att dubbelklicka på ett kommandosvar/meddelande kopieras det till inmatningsfältet.

#### **2.1.3 Inmatningsfält**

Kommando I inmatningsfältet anges kommandon som ska skickas till den anslutna DUCen. Kommandot skickas när ENTER tangenten trycks ned. Även Ctrl/P och Ctrl/E kan sändas.

#### **2.1.4 Informationsfält**

Fälten visar vilken duc som är ansluten. Det är samma text som finns i Dropdownlista DUC.

## **2.2 Menyalternativ**

## **2.2.1 Arkiv - Koppla Ner**

Avslutar en DUC förbindelse.

Timeout Det finns en inställbar timeout som automatiskt avslutar en DUC förbindelse efter en viss tid om inga kommandon har skickats till DUC. Standardtiden är 2 minuter (120 s). Detta för att inte en förbindelse ska glömmas bort eftersom den förhindrar all annan kommunikation med DUC. Tiden kan ändras i PRVView.INI.

## **2.2.2 Arkiv - Avsluta**

Avslutar PRVView. Om PRVView avslutas med en öppen DUC förbindelse så kopplas den automatiskt ner.

## **2.2.3 Tider - Tidformulär**

Öppnar tidformuläret. PRVView formuläret döljs under tidformuläret.

## **2.2.4 Kommandorad**

Det finns två parametrar som kan anges när PRVView startas

- **/LOCAL** Startar PRVView i lokalläge. Endast tidkataloger sparade på disk kan editeras. DUC-dialog är inte möjlig.
- **/TAG** Startar PRVView med Tidformuläret öppnat. Anges en tag efter, ex **/TAG:TRP\_DSS1**, så expanderas den mapp som innehåller nodens tidkataloger och får också fokus.

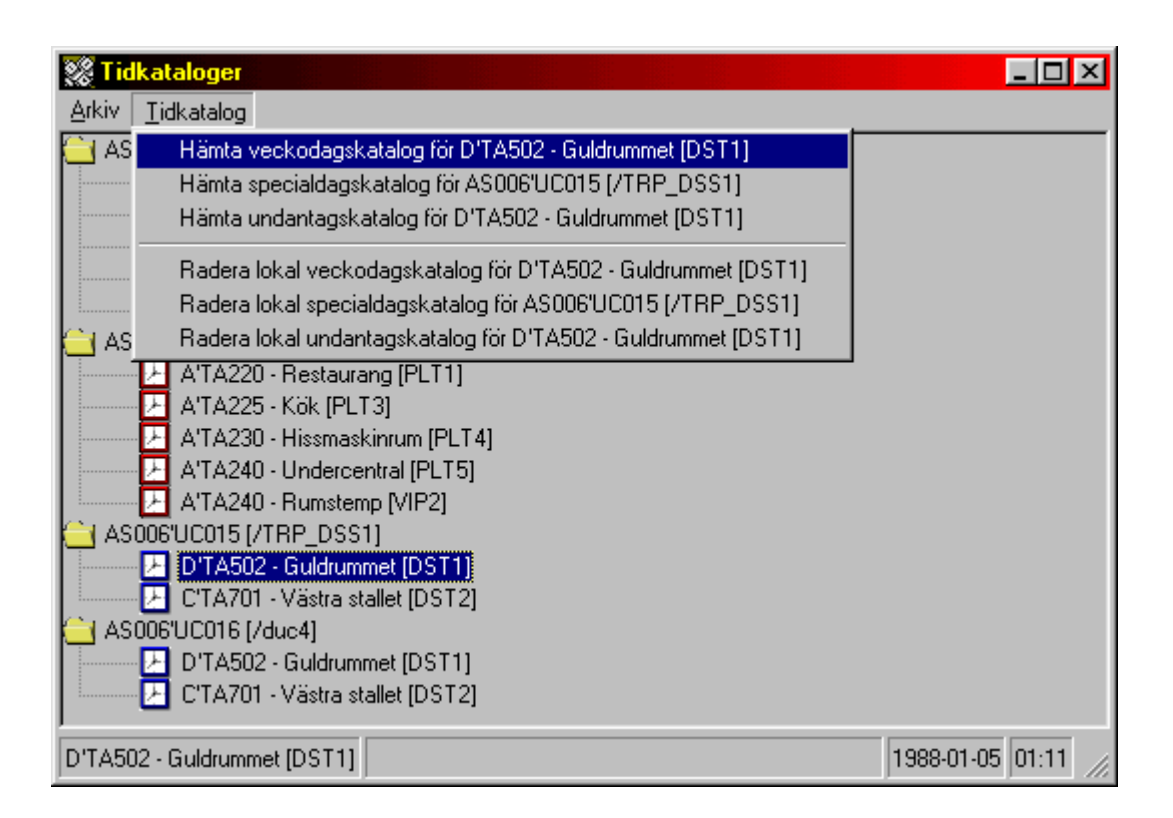

## **3.1 Objekt i Tidformuläret**

## **3.1.1 Trädvy Tidkanaler**

I denna trädvy vissas alla DUCar samt tidkanaler som är definierade. De tillhörande destinationerna visas inom hakparenteser. Genom att dubbelklicka på en DUC så expanderas/ komprimeras en DUC-vy, dvs tidkanalerna. Genom att dubbelklicka på en tidkanal så hämtas den.

PRV/PRV2 En röd klocksymbol indikerar att DUCen är en EKL-X/PRV1 och en blå klocksymbol att det är en PRV2.

## **3.1.2 Informationsfält**

Den valda tidkanalen visas i vänstra fältet. I mittenfältet visas aktuell status, dvs pågående upp-/nedladdning av tidkanaler.

## **3.2 Menyalternativ**

## **3.2.1 Arkiv - Expandera/Komprimera alla**

Expanderar/komprimerar hela trädvyn.

## **3.2.2 Arkiv - Avsluta**

Stänger tidformuläret.

#### **3.2.3 Tidkatalog - Hämta veckodagskatalog (WDC).**

Hämtar den markerade tidkatalogen. Om tidkatalogen har hämtats någon gång tidigare så finns den sparad på disk, och kan läsas direkt därifrån. Det går betydligt snabbare än att hämta den från DUC varje gång.

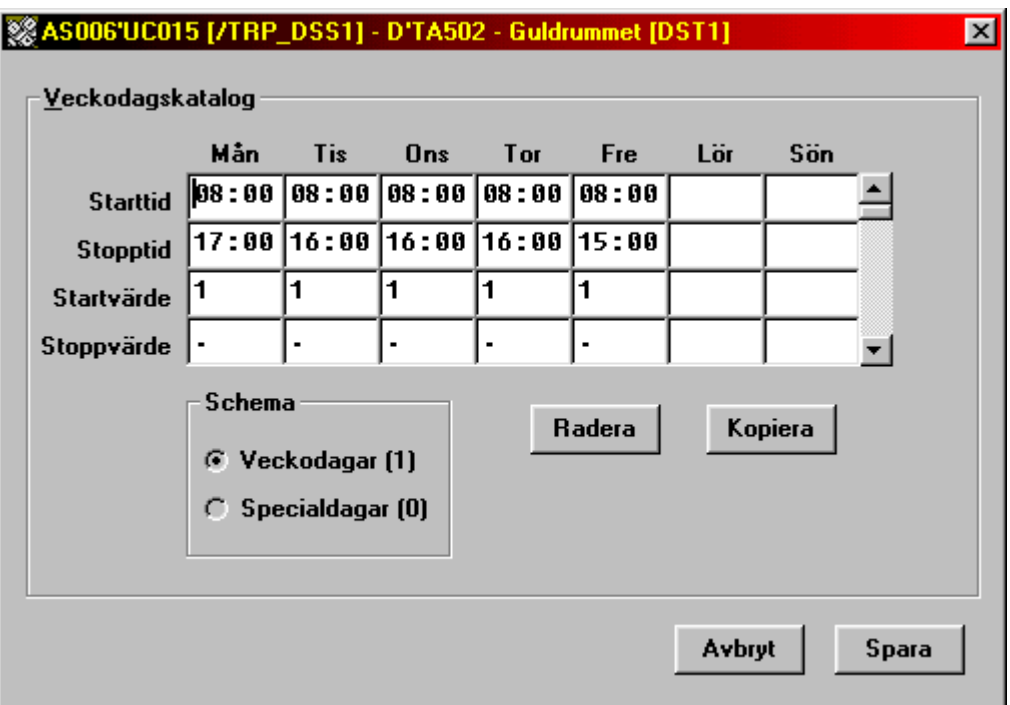

#### **Veckodagskatalog**

Bläddringsfältet till höger används för att bläddra neråt och uppåt i schemat. Det kan finnas upp till 8 olika start- och stopptider angivna i schemat. Tiderna är sorterade efter starttiden.

#### **Schema**

Det finns två olika scheman. Ett för vanliga veckodagar och ett för specialdagarna 1-7. Specialdagarna anges i specialdagskatalogen. Siffran inom parentes anger hur många tidsintervall som finns definierade.

### **Starttid**

Den tid då startvärdet ska matas ut till destinationen. Anges även en stopptid (tidsintervall), matas startvärdet ut en gång i minuten till destinationen. Destinationen är den punkt som anges mellan hakparenteserna i formulärets huvud.

#### **Stopptid**

Den tid då startvärdet ska upphöra att matas ut till destinationen. Efter denna tid matas

stoppvärdet ut till destinationen.

### **Tidsangivelser**

Tider kan anges på flera olika sätt för att underlätta inmatningen, t ex

9 tolkas som 09:00 9.30 tolkas som 09:30 9.3 tolkas som 09:03 09:30 tolkas som 09:30 9,30 tolkas som 09:30 9:30 tolkas som 09:30 09:30 tolkas som 09:30

### **Startvärde**

Matas ut till destinationen vid starttiden eller under hela tidsintervallet om en stopptid är angiven.

## **Stoppvärde**

Matas ut till destinationen efter stopptiden om den är angiven. Anges ingen stopptid ska detta värde vara punkt (.). Anges detta värde till punkt (.) väljs ett standardvärde. Du kan exempelvis ange start- och stopptid till 09:00-16:30 samt start- och stoppvärdet till 1 respektive 0. Då kommer destinationen att sättas till 1 varje minut under hela tidsintervallet och till 0 därefter. Om du istället anger starttiden till 09:00, ingen stopptid och startvärde 1, måste stoppvärdet vara punkt (.). Därefter måste du göra en ny tid (nedåt med bläddringsfältet) med starttid 16:30, ingen stopptid, startvärde 0 samt stoppvärde punkt (.). Den senare varianten medför att värdet endast sätts en gång till destinationen istället för varje minut eftersom det då inte finns något intervall.

#### **Radera**

Raderar raden som markören befinner sig på.

#### **Kopiera**

Kopierar raden som markören befinner sig på till raden bredvid till höger.

## **Avbryt**

Återgår till tidsformuläret utan att spara ändringar.

#### **Spara**

Sparar katalogen oavsett om den är förändrad eller inte och återgår till föregående fönster. Tidkatalogen sparas först på disk, därefter i DUC om det önskas.

## **3.2.4 Tidkatalog - Hämta specialdagskatalog (SDC).**

Hämtar den markerade DUCens specialdagskatalog. Om specialdagskatalogen har hämtats någon gång tidigare så finns den sparad på disk, och kan läsas direkt därifrån. Det går betydligt snabbare än att hämta den från DUC varje gång.

## **※AS006'UC015 [/TRP\_DSS1]**

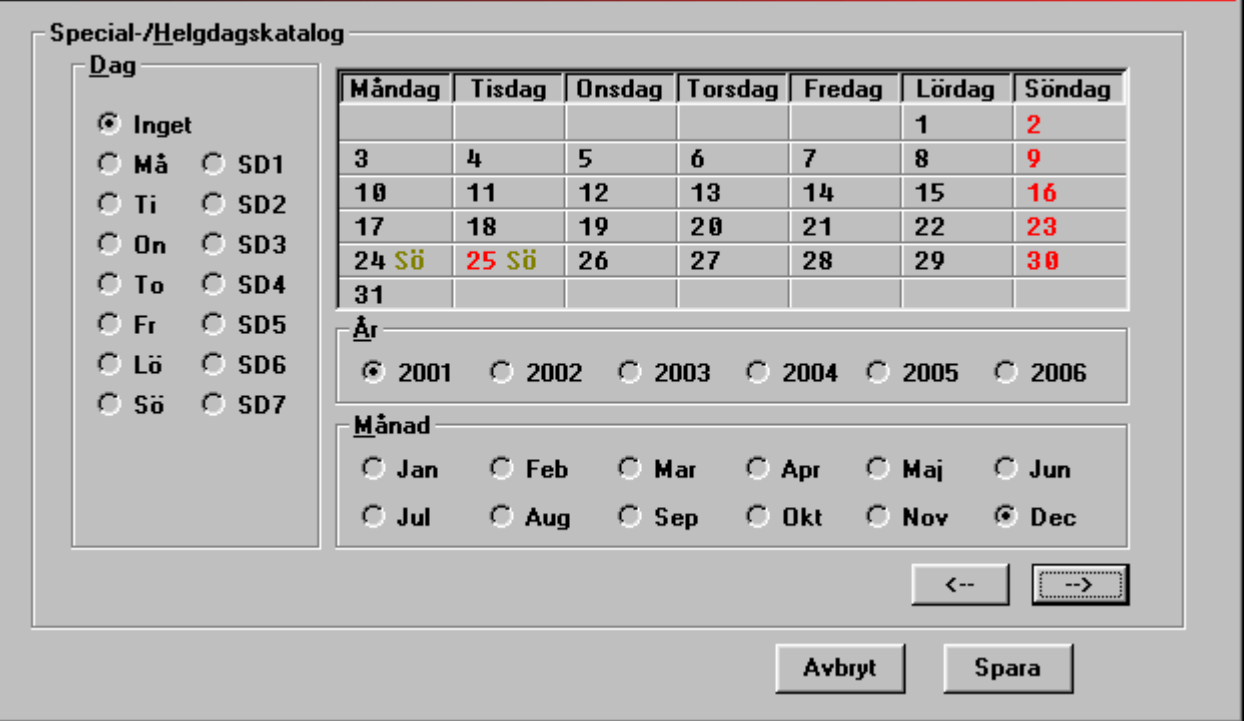

#### **Färger**

Sön- och helgdagar har röd färg, dagens datum har blå färg, övriga svart. I exemplet ovan är julafton och juldagen 2001 markerade som söndag och kommer då att hanteras som söndagar.

#### **Dag**

Anger vilken typ av dag de kalenderdagar du klickar på ska bli.

#### **Måndag-Söndag**

Alla månadens dagar visas i följd. Helgdagar är röda. Dagens datum är blått.

### **År**

Det år du vill ändra i.

## **Månad**

Den månad du vill ändra i.

#### **->**

Bläddrar i kalendern och finner nästa månad som innehåller en special-/helgdag.

 $\vert x \vert$ 

**<-**

Bläddrar i kalendern och finner föregående månad som innehåller en special-/helgdag.

## **Avbryt**

Återgår till tidformuläret utan att spara ändringar.

## **Spara**

Sparar specialdagskatalogen oavsett om den är förändrad eller inte och återgår till tidformuläret. Eventuellt passerade datum som fanns i katalogen raderas. Tidkatalogen sparas först på disk, därefter i DUC om det önskas.

## **Exempel**

För att ändra även nyårsafton till en söndag klickar du på året **2001**, månaden **Dec**, **Sö** under **Dag** för att välja typ av dag och därefter på **31**. Texten **Sö** efter **31** anger vilken typ av dag du valt. Spara katalogen med **Spara**.

## **Ändra flera år**

För att ändra flera år i taget, t.ex. att julafton som alltid infaller den 24:e ska vara söndag, trycker du ner **Skift** när du klickar på **24**. Alla 24:e december under perioden (i exemplet ovan 2001-2006) kommer att markeras som söndag.

## **3.2.5 Tidkatalog - Hämta undantagskatalog (OVC).**

Hämtar den markerade tidkatalogen. Om tidkatalogen har hämtats någon gång tidigare så finns den sparad på disk, och kan läsas direkt därifrån. Det går betydligt snabbare än att hämta den från DUC varje gång.

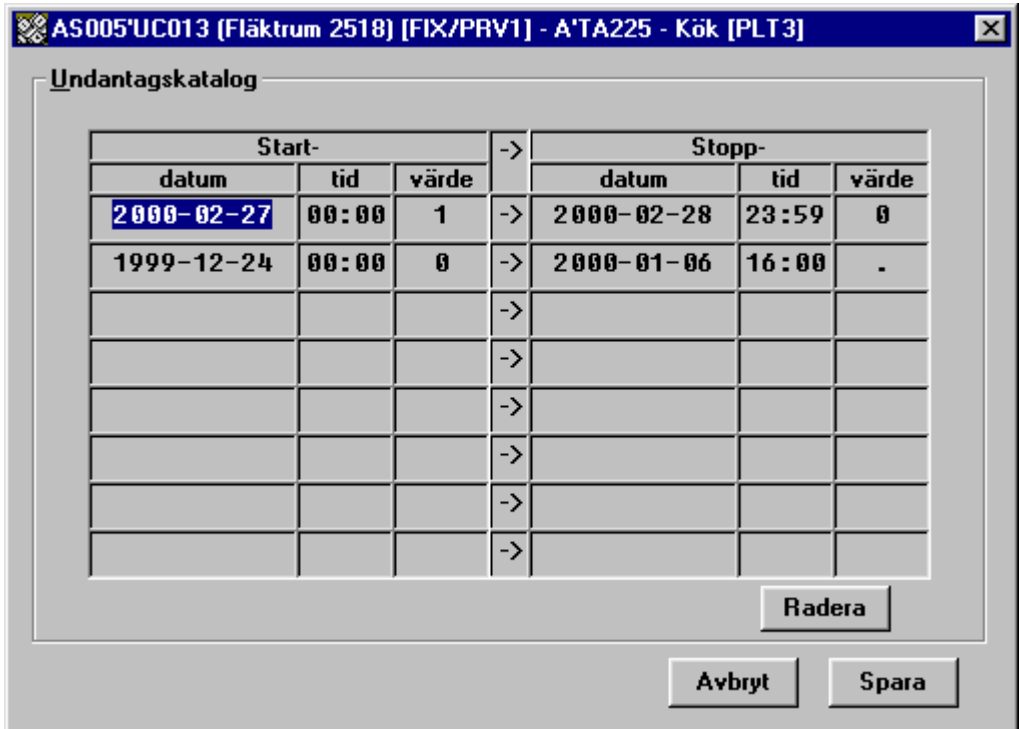

#### **Undantagskatalog**

Det kan finnas upp till 8 olika start- och stopptider angivna i schemat. Tiderna är sorterade efter starttiden.

## **Startdatum/-tid**

Den tid då startvärdet ska matas ut till destinationen. Destinationen är den punkt som anges mellan hakparenteserna i formulärets huvud.

#### **Stoppdatum/-tid**

Den tid då startvärdet ska upphöra att matas ut till destinationen. Efter denna tid matas stoppvärdet ut till destinationen, förutsatt att inte veckodagskatalogen innehåller ett intervall som påverkar samma destination.

#### **Startvärde**

Matas ut till destinationen under hela tidsintervallet.

### **Stoppvärde**

Matas ut till destinationen efter stopptiden.

#### **Radera**

Raderar raden som markören befinner sig på.

## **Avbryt**

Återgår till tidsformuläret utan att spara ändringar.

## **Spara**

Sparar katalogen oavsett om den är förändrad eller inte och återgår till föregående fönster. Tidkatalogen sparas först på disk, därefter i DUC om det önskas.

## **3.2.6 Tidkatalog - Radera lokal veckodagskatalog**

Raderar den veckodagskatalog från disk som tillhör markerad tidkanal.

### **3.2.7 Tidkatalog - Radera lokal specialdagskatalog**

Raderar den specialdagskatalog från disk som tillhör markerad DUC.

## **3.2.8 Tidkatalog - Radera lokal undantagskatalog**

Raderar den undantagskatalog från disk som tillhör markerad DUC.

## **Appendix A - PRVView.INI**

Alla DUCar och tidkanaler som ska användas måste definieras i PRVView.INI.

```
[General]
```
Det här är registreringsnyckeln som erhålls från Autics registreringscentral. Finns ingen nyckel angiven tolkar PRVView att programmet används tillsammans med PRV DDE I/O Server.

```
; Registration Key from Autic registration centre
RegistrationKey=48A2DC-553410-2E6FD7-87685B
```
Denna tid anger hur lång tid av inaktivitet som tolereras innan transparent kommunikation till en DUC automatiskt avslutas.

```
; Timeout for the automatic disconnection of inactive DSS dialog
DisconnectTime=120
```
Om inte DUCen har svarat inom denna tid anses upp-/nedladdning av tidkanaler som misslyckad.

```
; Timeout used when TSC's are read
GetTSCTimeOut=10
```
Om den tidkatalog som är sparad på disk alltid ska användas sätts denna parameter till 'yes'. Är den satt till 'no' så kommer PRVView alltid att fråga om den ska hämta tidkatalogen från DUC.

```
; Set to 'yes' to make PRVView using local disk TCS's (if they exist).
; If set to 'no' a question is made wheter you like to read it from DSS
; or use the local disk TSC
AlwaysUseLocal=no
```
Sätts DialogMode till 'all' kommer alla DUCar att vara med i dropdown listan, oavsett om den första parametern är satt till 'yes' eller 'no'. Detta är tänkt som ett serviceläge.

```
; 'all' indicates that DSS dialog is allowed for all defined DSS's
  'none' indicates that DSS dialog is never allowed
  'default' indicates that the individual setting for each DSS below
; is to be used
DialogMode=default
```
Göms inte dialogformuläret (PRVView) när tidsformuläret visas är det lättare att felsöka. Tidsformuläret placeras alltid ovanpå PRVView formuläret.

```
; 'yes' make PRVView to hide the dialog window when the TSC window is
; opened
HideDialogOnTSC=no
```
Språkresursfilen som PRVView kommer att använda sig av. Resursfilen är en textfil som innehåller alla programtexter, och den kan fritt revideras och sparas om med ett annat filtillägg, ex. 358 för Finland.

```
; The language file used (named PRV_LANG.046 etc). If set to nothing,
; PRVView will scan its directory for language resource files and present
; them to the user at first start
Language=046
```
För att DUCen (och även drivern) ska hinna med, så måste det vara fördröjning mellan alla kommandon som sänds. Dessa fördröjningar kan konfigureras att passa olika system.

; Delays used when TSC's are read. All time values are in seconds.

```
; When 'Connect' has been made, before 'EXIT' is sent.
DelayA=1
; When 'EXIT' has been sent, before 'LIST WDC' etc is sent.
DelayB=1
; When 'LIST WDC' etc is sent and all rows have been received (PRVView
; waits for 'EXIT'), thereafter, three pauses is made using this time
; interval (default 3 x 2 sec's)
DelayC=0
; When 'Disconnect' is made, before control is returned to the user
DelayD=0
[SaveDelay]
; Delays used when TSC's are written. All time values are in seconds.
; When 'Connect' has been made, before the first 'EXIT' is sent.
DelayA=1
; When the first 'EXIT' has been sent, before the second 'EXIT' is sent.
DelayB=2
; When the second 'EXIT' has been sent, before '.WDC' etc is sent
DelayC=2
; When the '.WDC' etc has been sent, before the first row is sent.
DelayD=3
; After each TSC row that is sent (same delay is used before 'EXIT' is
; sent).
DelayE=2
; When 'EXIT' has been sent. This delay is sent twice (2 x 2 sec's).
DelayF=1
; Yet another delay before 'Disconnect' is made.
DelayG=1
; When 'Disconnect' is made, before control is returned to the user
DelayH=0
;
; Some rules for how to arrange the row numbers in PRV1. If the row number
; to be used is busy, PRVView increases it until it finds a free row
; number.
;
[SaveOptionsPRV1]
; The desired first row number in OVC's
OVCStartRow=1
; The multiply factor for the PLT number (if it is a PLT destination that
; is saved)
OVCMultiplyPLT=0
;
; Some rules for how to arrange the row numbers in PRV2. If the row number
; to be used is busy, PRVView increases it until it finds a free row
; number.
;
[SaveOptionsPRV2]
; The desired first row number in OVC's
OVCStartRow=1
; The multiply factor for the PLT number (if it is a PLT destination that
; is saved)
OVCMultiplyPLT=0
```
I dropdown listan med DUCar så förekommer endast de DUCar som är definierade med 'yes' som första parameter, se nedan. Denna parameter kan dock förbigås, t ex för service. Sätts DialogMode till 'default' så kommer transparent kommunikation med DUCen endast vara

tillåten om första parametern är 'yes' . Är DialogMode satt till 'none' kommer ingen transparent kommunikation med DUC att vara tillåten, det är lämpligt under garantitid etc.

Varje DUC måste definieras, detta för PRVView ska veta vilken Tag den ska kommunicera genom. En beskrivande text (t ex DUCens placering) kan anges.

; ; For Citect: ; Transparent channel tag name (t ex 'PRV1')=Dialog allowed (yes/no or ; 1/0), Type (prv1/prv2 or 1/2),<nothing>, Descriptive text ; ; For PRV DDE I/O Server: ; Topics (t ex 'PRV1')=Dialog allowed (yes/no or 1/0), Type (prv1/prv2 or ; 1/2), Node (i.e. 'IOSERVER1'), Descriptive text ;

Varje DUC måste specificeras vad avser tidkataloger. Sektionen döps till tagnamnet. Under sektionen anges vilken variabel som avses (PLT/VIP etc). För PRV2 anges vilken destination (DST) som avses.

```
[Topics]
duc1=yes,1,,AS003'UC023
duc2=yes,prv1,,AS005'UC013
TRP_DSS1=yes,prv2,,AS006'UC015
duc4=yes,prv2,,AS006'UC016
[duc1]
plt1=A'TA220 - Restaurang
plt3=A'TA225 - Kök
plt4=A'TA230 - Hissmaskinrum
plt5=A'TA240 - Undercentral
vip2=A'TA240 - Rumstemp
[duc2]
plt1=A'TA220 - Restaurang
plt3=A'TA225 - Kök
plt4=A'TA230 - Hissmaskinrum
plt5=A'TA240 - Undercentral
vip2=A'TA240 - Rumstemp
[TRP_DSS1]
dst1=D'TA502 - Guldrummet
dst2=C'TA701 - Västra stallet
\lceil \text{dual} \rceildst1=D'TA502 - Guldrummet
dst2=C'TA701 - Västra stallet
```